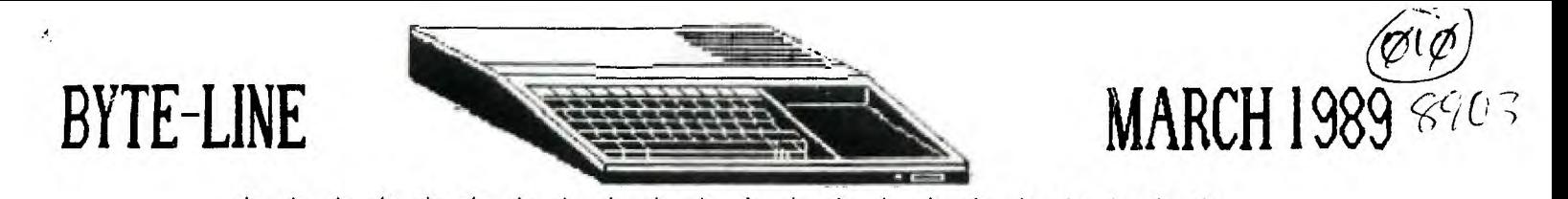

**eveevN, •••VVer+vy•e'v\e'vvrNovNe** 

**,171;W1/4\ SLETTER OF THE CRTUR 99ER USERS GROUP t** 

**STEVE THORPE...PRESIDENT SCOTTIE WILLIFORD...SECRETARY KING FORKNER...TREASURER GEORGE KORNFELD...EDITOR** 

**JESSE JOLLY...VICE PRESIDENT CHARLES STRINGER...LIBRARIAN** 

# XXXXXXXXXXXXXXXXXXXXXXXXXXXXXXXXXXX XXXXXXXXXXXXXXXXXXXXXXXXXXXXXXXXX

### **PRESIDENT'S NOTES**

THIS MONTH'S MEETING WILL BE ON MARCH 16, 1989 AT THE FIRST CONGREGATIONAL CHURCH. THE MEETING WILL BEGIN AT 6:30PM. AMPLE PARKING IS AVAILABLE ON THE SOUTH AND WEST SIDES OF THE CHURCH. AFTER THE PROGRAM IS PRESENTED, MEMBERS CAN COPY DISKS FROM THE LIBRARY AND SPEND TIME SOCIALIZING WITH OTHER MEMBERS. NEXT MONTH'S MEETING WILL BE ON APRIL 20, 1989.

THIS MONTH THE PROGRAM WILL BE ON THE PRINTER'S APPRENTICE TOOLBOX. THE PROGRAM WILL BE USING BORDERS SECTION OF MCCANN SOFTWARE, GIVEN BY GEORGE KORNFELD. HE WILL DEMONSTRATE A PRACTICAL APPLICATION FOR THIS SOFTWARE.

THE NEW VERSION OF TI-BASE VER.2.0 IS AVAILABLE FOR \$7.95 +SHIP AND HANDLING. ALL MEMBERS THAT HAVE PURCHASED A TI-BASE WILL WANT THIS NEW UPDATE.

3.5" DRIVES ARE NOW AVAILABLE FOR THE TI-99/4A. THEY ARE FROM ALPHA SCIENTIFIC, PO BOX 626, CHESTERFIELD, MO 63006. PHONE, (314) 878-7117. THE COST: \$93+SH.

FOR SALE: CONTACT STEVE THORPE - 217-422-9859 EXPANSION BOX, TI CONTROLLER, 2DSDD 1/2 HEIGHT DRIVES- \$200 TI MULTIFLAN - \$15 TI LOGO - \$15 TI WRITER - \$10 CARTRIGE EXTENDER - \$15 PASCAL CARD AND MANUAL - \$65 CARTRIGES- ADVENTURE, TI INVADERS, MUSIC MAKER, HOUSEHOLD BUDGET MANAGEMENT, **HOME FINANCIAL** DECISIONS, PERSONAL RECORD KEEPING, TEII- \$20  $1/2$  HEIGHT DSDD DISK DRIVE - \$45

EXPANSION BOX, TI CONTROLLER, 1SSSD DRIVE, RS232 CARD, 32K MEMORY CARD, CONSOLE \$225

IF YOU HAVE NOT DONE SO, PLEASE RENEW YOUR MEMBERSHIP AT THIS MEETING OR SEND YOUR DUES TO OUR TREASURER, KING FORKNER. THE CLUB NEEDS YOUR SUPPORT TO CONTINUE. THANK YOU FOR THE GREAT SUPPORT AND PLEASE KEEP COMMING TO OUR MEETINGS.

STEVE **THORPE** 

# \*\*\*\*\*\*\*\*\*\*\*\*\*\*\*\*\*\*\*\*\*\*\*\*\*\*\*\*\*\*\*\*\*\*\*\*\*\*\*\*\*\*\*\*\*\*\*\*\*\*\*\*\*\*\*\*\*\*\*\*\*

Charles Stringer Robert Walker Scottie Williford Ray Henderson King Forkner Jenelle Dearen Charles Rothwell

\*\*\*\*\*\*\*\*\*\*\*\*\*\*

Chris Kornfield Aubrey Johnson Bill Dearen Jerry Rothwell George Kornfield James Freeman

# CLD BUSSINESS:

Central Illinois Computerfest, gave check to 99ers, +or, \$50.00 as our part of the profits.

#### NEW BUSSINESS:

Liburary needs more input as to what is needed in our liburary. If you have not paid our dues please do so. We have \$237.00, in the club treasury.

#### COMMING SOON:

March: TPA(PRINTER APPRENTICE) George Kornfield April: DATA BASE 1, Scottie Williford. May: TELECOMMUNICATION, Scottie Williford. June: RAM DISK, Steve Thorpe. July: CSDG, King Forkner.

PROGRAM:TI BASE, Charles Stringer, demonstrated, how a file was created, as usual Charles did a great job.

#### KEEP THEM COMMING(SEC.)

Meeting was adjourned at 2130hrs. Respectively submited, Scottie Williford Feburary 16,1989

# FOR SALE: \$325.00 ALSO:

 $\overline{a}$ 

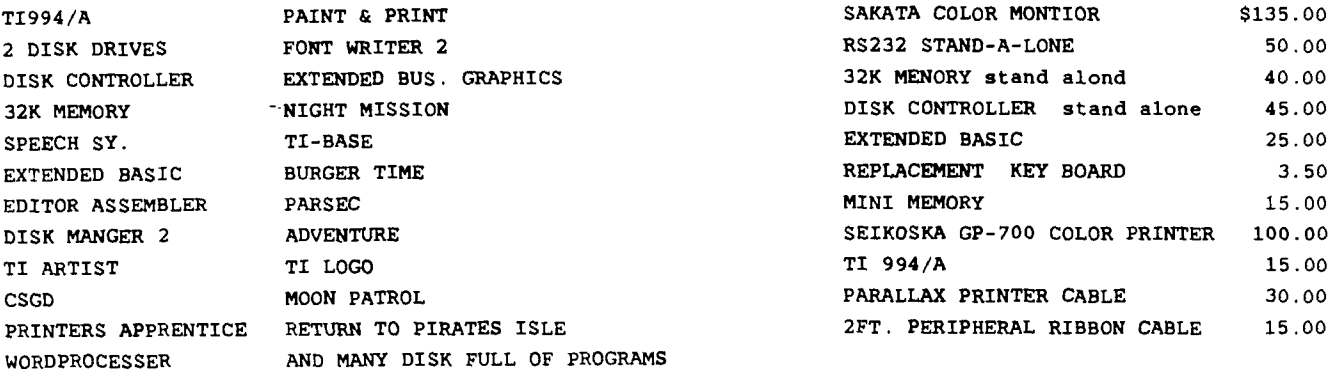

JERY BRUNSON 2058 W. LEAFLAND DECATUR,ILL. 62522 423-4377

ANOTHER VERSION OF 'MONOPOLY'--the Australian version by Ross Mudie, **called 'TI-99-0POLY'--was donated to the library at the last meeting. It's available for copying.** 

**Also received--FUNNELWEB v4.13; this isn't likely to be of interest to the most of us, as the main change is a 'fix' of an incompatibility problem which occurs only if you're using BOTH a Horizon ramdisk and a Myarc disk controller. There has been released, by the same authors, an optional 80-column editor for use with the DIJIT AVPC card. There is a review of this editor in the Lima OH UG newsletter for February, as well as text-file prepared by DIJIT SYSTEMS concerning the hardware needed to generate and display an 80-column screen.** 

**We received also from LIMA UG a neat utility for tape based systems, called CSI#FINDEX. This program, written in BASIC (not XBASIC) will search a specially-prepared program tape from the beginning until a specific program is found. (The program can't be used to read aIready-existing tapes; but programs could, of course, be read and re-recorded.) We hope that the Editor will be able to publish Charles Good's review in this issue of the newsletter. Although the program is being stored on disk, we will be glad to transfer it to tape for those who can't use disk. Please call me at 877-2780 if you want the tape version, and I'll have it ready for the meeting. There will be a charge of \$1.25 for the cassette.** 

**The LIMA disk also contains a MAIL LIST program written by Harry Allston, who is a correspondent of King Forkner's. Have you used this, King?** 

**Because the existing disk is double-sided with some of the files in ARCH-IVE'd format, I'm preparing a second version, which contains only the MAIL LIST and CSWINDEX programs and documents in SSSD format. Ask far LIMA/89/02.** 

**We've also received a disk from the TIGERCUB with a final version of the' Public Domain catalog, an index of the TIGERCUB's TIPS (361 entries!!), and a number of other things which I haven't time to describe now. Again, the distribution disk is DSSD, so we'll put a part of it (PD catalog and the TIPS INDEX) into the library this month as disk TICUB89/03.** 

**If George can spare the space, we'll follow this column with a list of the TI-PD disk numbers and titles. The disk TICUB89/03 contains the title (and authorship, usually) of each program on each disk.** 

**8 March 1989 C S Stringer** 

#### 

**TI-PD public domain software for the TI-99/4A computer, \$1.50 per disk postpaid (minimum 8 disks please); number of sectors filled is indicated in parentheses). For a 9-page catalog listing all titles and authors, send \$1 which is deductable from first order. (specify TI-PD catalog) Offered as a copying service only, without warranty other than that copies are equal to the original. Make checks payable to Tigercub Software (na credit card orders). Send to Tigercub Software, 156 Collingwood Ave., Columbus OH 43213.** 

**600. Sam Moore Jr. Music 4.1 (341) 601. Sam Moore Jr. Music \*2 (343) 602. Sam Moore Jr. Music \*3 (348) 603. Sam Moore Jr. Music \*4 (337) 604. Bill Knecht Hymns (334) 605. Christmas Music (318) 606. Holiday Music (339) 607. Great Songs by Bill Knecht (351) 608. Music by Bill Knecht (295) 609. March Music (329) 610. Tigercub Country Music (356) 611. Christmas Sing-Along (351) 612. J. Stephen Foster Music \*1 (332) 613. J. Stephen Foster Music \*2 (317) 614. Bach Music Programs (338) 615. Sing-Along Music (351)** 

**616. Some of the Best Music (343) 617. Classical Music (340) 618. Assorted Music (346) 619. Chopin's Polonaise (280) 620. Assorted Music \*2 (351) 621. Hamilton UG Music Package \*1 (346) 622. Assorted Music \*2 (349) 623. A Diskfull of J.S. Bach (345) 624. Assorted Music \*4 (358) 625. Assorted Music \*5 (347) 626. J.S. Bach Music (340) 627. Assorted Music \*6 (354) 628. Some of the Very Best (349) 629. 011ie Hebert's Music (340) 630. Gregory Rashall Music Master (287) 631. Assorted Music \*7 (352) 632. Sonata for Pianoforte** (222) **633. Sonata far Pianoforte DS/SD 634. Strange Music (337) 635. Chuck Berry Tunes (218) 636. Christmas Songs w/Graphics (310) 637. Assorted Music \*9 (337) 638. Classical Music \*2 (338) 639. Assorted Music \*10 (347) 640. Marches and College Songs** (336) **641. Another Sing-Along (3451 642. Sing-Along Music \*2** (236) **643. Christmas Music \*2 (351) 644. Christmas Sing-Along \*2 (340) 643. Classical Music \*3 (352) 646. Assorted Music \*11 (350)** 

**647. 648. 649. 650. 651. 652. 653. 654. Music Doodlers and Tinytunes (302) Rhapsodie in Blue (287) Assorted Music #8 (354) Christmas Music w/Graphics 2 (357) Sorgan II (145) Christmas Music w/Graphics 3 (352) Pop Demo V1.1 (225) Christmas Music w/Graphics 4 (255) 655. Assorted Music #12 (349) 1301. Brain Games #1 (344) 701. Musical Education (350) 1302. Brain Games #2 (345) 702. Musical Education #2 (318) 1303. Brain Games #3 (352) 703. Musical Education \*3 (188) 1304. Brain Games #4 (352) 710. American Flags (360) 1305. Two-Player Brain Games (335) 711. Flags of the World (345) 1306. Brain Games #5 (345) 712. Geography - U.S. States (341) 1307. Master Mind (322) 713. Geography - U.S. States #2 (212) 1310. Memory Games (235) 714. World Geography (179) 1315. Sargon Chess (155) 730. American History (48) 1320. Mazes \*1 (342) 750. Alphabet w/Speech (343) 1321. Maze Games #2 (346) 751. Children's Programs w/speech (357) 1322. Maze Games \*3 (338) 752. Alphabet for Preschool (329) 1330. Hangman Games (335) 753. Children's Prog. w/Speech \*2 (335) 1331. Wheel of Fortune #1 (249) 755. Shapes, Colors, Directions (173) 1332. Wheel of Fortune #2 (248) 760. Spelling (324) 1333. Word Games (310) 770. Vocabulary and Reading (293) 1340. Games by Roland Trueman (333) 780. Preschool Math (341) 1350. Card Games #1 (352) 790. Elementary Addition, Subtract(257) 1351. Card Games #2 (348) 791. Addition & Subtraction (337) 1352. Card Games #3 (94) 796. Multiplication, Division (348) 1356. Dice Games (354) 797. Multiplication, etc. (224) 1360. Board Games (321) 800. Higher Math (355) 1361. Bingo (73) 801. Higher Math #2 (228) 1362. Checkers (238) 810. Typing Practice (223) 1363. Board Games #2 (287) 815. Morse Code Teacher (155) 1367. Gambling Games (237) 820. Health (354) 1381. Bowling (289) 821. Health #2 (145) 1382. Golf (138) 830. Physics (111) 1383. Billiards, Boxing, etc. (250) 840. Nature (277) 1400. Adventure Disk #1 (360) 850. Chemistry (277) 1401. Adventure Disk #2 (306) 860. Astronomy (342) 1402. Adventure Disk #3 (329) 861. Astronomy #2 (304) 1403. Adventure Disk #4 (324) 870. Religion (346) 1415. Hammurabi Games (268) 871. Religion #2 (42) 1416. Text Games #1 (313) 890. Teacher's Helpers (203) 1417. Text Adventures (340) 900. Home Utilities (351) 1425. Graphics/Text Adventures (354) 901. Home Utilities #2 (342) 1426. Graphics/Text Adv. #2 (322) 902. Home Utilities #3 (350) 1427. Graphics/Text Adv. #3 (325) 907. Screen Drawing, Doodling (160) 1430. Road Race Games (356) 909. High-Resolution Drawing (287) 1431. Keyboard Maneuvering (349) 910. Charts & Graphs (178) 1432. Road Crossing Games (344) 912. Calculators & Converters (345) 1433. Road Crossing Games #2 (175) 913. Calculators & Convert. #2(147) 1434. Keyboard Games (347) 915. Financial Math (339) 1435. Keyboard Maneuvering #2 (354) 916. Financial Programs (356) 1436. Slot Machines (343) 918. Checkbook Programs (203) 1437. Keyboard Games #2 (353) 920. Business Programs (146) 1438. Keyboard Games #3 (343) 950. Genealogy - 1440. OBert Games (288) 970. Astrology, Numerology etc. (171) 1445. King Kong Type Games (351) 980. Radio Utilities (220) 1455. Assembly Games (231) 990. Sports Progrims (329) 1456. Assembly Games #2 (346) 1100. Character & Sprite Editors(254) 1460. Children's Programs (345) 1101. Programmer's Utilities (346) 1461. Fun Games for Kids (35Z) 1102. Sorts, Scrambles, Searches (228) 1462. Easy Games for Kids (346) 1105. Auto-loaders (217) 1470. Great Games (342) 1106. Disk Catalogers (268) 1471. Assorted Games #1 (348) 1107. Character Sets etc. (353) 1472. Assorted Games #2 (343) 1110. Assembly Utilities (357) 1473. Texas Games Medley w/speech(346) 1111. Assembly Utilities, Routines(328) 1474. Sea Battle Games (329) 1112. New Horizon Assembly Util. (269) 1475. Joystick Games (342) 1119. Hardware Utilities (169) 1476. Joystick Games #2 (355) 1120. Sound Effects (197) 1477. Joystick Games #3 (346) 1130. Disk Labels & Jackets (284) 1478. Joystick Games #4 (338) 1131. Gemini Printer Utilities (224) 1479. Two-Player Joystick Games** (353) **1132. Word Processing Utilities (182) 1480. Two-Player Keyboard Games (353) 1133. Banners, Graphs, etc. (203) 1481. Joystick Games \*5 (345) 1135. Speech Utilities & Demos (355) 1500. Kaleidoscopes & Displays (262) 1140. Music Composers (288) 1501. Sprite Displays (200) 1141. Assembly Music Compiler (265) 1505. Poetry, Prose & Nonsense (128)** 

1145. 1150. 1160. **1161. 1162. 1163. 1164. 1300.**  Telecommunications Aids (342) Programming Tutorials (348) Assembly Tutorials #1 (231) **Assembly Tutorials #2 (28q) Assembly Tutorials #3 (35') Assembly Tutorials #4 (358) Assembly Tutorials #5 (340) Mathematical Games (133)** 

#### THE USE OF BORDERS FROM "TFA"

With the use of TPA TOOLBOX, of MCCANN Software, one can add a little something to a page, picture, or title. The something is a border. The border can be customized to enclose a small part to an entire page. There are two border fonts in TPA TOOLBOX. Each contain ten different borders and each one can be changed by use variables controls.

The variable controls are density of the print, font style, extra dark, line feed size, intercharacter width, vertical size and horizontal size. Some of the controls are line feed, the vertical distances between carriage return (1/216 th for Epson and 1/144 for Gemini). The intercharacter width is the distance between the horizontal elements of Pixel width and height are computed automatically. The the border. horizontal and vertical size are used to set the size of the border needed. The size of the border can be varied to a quarter of an inch.

In order to use the border font, first what size of font is needed in Then setup the variables needed for project. Then select inches. the border font that fits the needs of project. Then dump the border font to a printer to check size and style picked. When satified with border printed, then dump to file to disk to be used with PRINTER'S APPRENTICE software. Then the border can be called up with the Scheduler Program.

SINGLE DENSITY

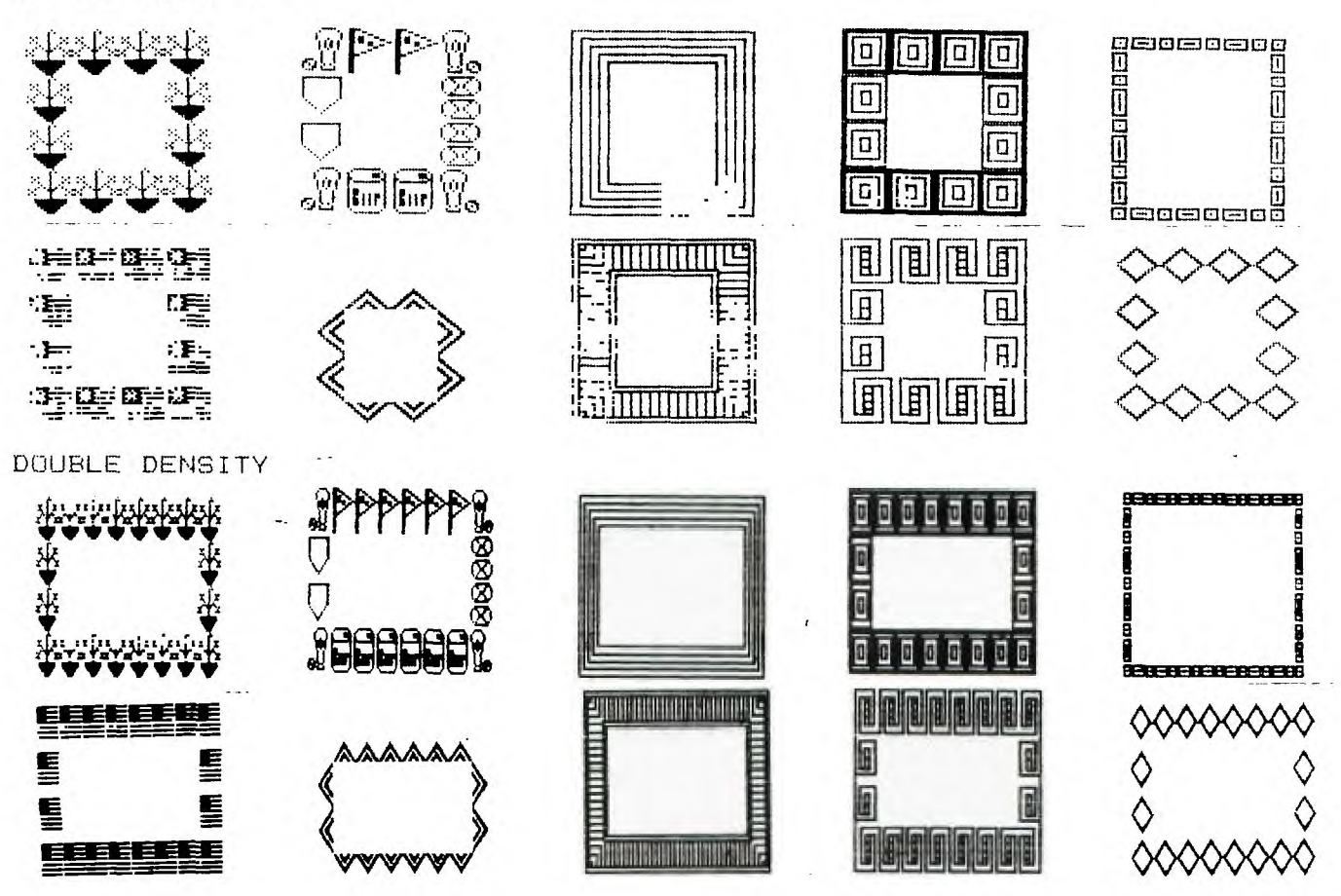

# **Reprinted from LIMA OH Newsletter BITS, BYTES & PIXELS/V.5, #2, pp 1-2/Feb 1989**

## **CSISFINDEX: AN AUTOMATIC CASSETTE TAPE PROGRAM LOCATION SYSTEM**

**A review by Charles Good** 

**This one is for cassette tape users and for those interested in unusual programming techniques. Have you ever wondered if it was possible to mark with software the position of a specific program on a cassette tape full of many programs and then have the computer search the tape from the beginning until the specific desired program is found? TI did once develop such a system for its 99/8 computer, but TI's WAFERTAPE drive was never released. Coleco ADAM computers sccessfully use such a system. Not so for the 7199/4A, according to many well respected comentators. I have read again and again in our exchange newsletters expert comment to the effect that with the TI there is no way to automatically, under software control, advance a long cassette tape to the exact physical location where a program starts. Well , way back as early as 1993 Joseph E. Bartle of Parish NY wrote a TI BASIC program that does this for the TI! I recently acquired a copy 1985 update of Joe's CS1SFINDEX program (still entirely in TI BASIC with no assembly routines) and after removing a few bugs I am quite impressed with capability of this software.** 

**CS1\*FINDEX will do its stuff even if you don't have a printed list of which programs are on a program tape, even if you are using a tape recorder that does not have a numerical tape counter, and even i4 you are using a tape recorder**  that is not automatically controlled on/off by the 99/4A. CS1#FINDEX finds **semiautomatically the exact location of a program on a long tape. The manual tape recorder operations required of the user are all prompted from the screen. If you are using a TI compatible recorder, CS1\*FINDEX will advance the tape to your program's location after you press fast foreward, and then automatically stop the tape. If you are using a tape recorder that the TI cannot automatically turn on and off, CS1SFINDEX will turn the screen from green to yellow and finally to red to indicate when you should manually press cassette STOP once the location of your program has been reached. Neat!** 

**With CS1\*FINDEX you can create a catalog of up to 10 programs you want to put on one side of a C60 tape and put this catalog at the beginning of the tape. The catalog includes program name (up to 12 characters with spaces anywhere), and there is also provision for catalog to display a 12 character comment for each of the 10 programs. You can then put your up to 10 programs onto the tape, with CS1SFINDEX advancing the tape recorder to the correct tape location where you should SAVE CS1 each program. It is necessary to reload CS1\*FINDEX for each of the programs you put on the tape. Thus, users with only a console/cassette system will appreciate the fact that CS1\*FINDEX is designed to be small enough to load into the MINIMEMORY module with SAVE MINIMEM. Then each time you need to load CS1\*FINDEX, all you do is type OLD MINIMEM, and CS1SFINDEX boots in a few seconds. Otherwise it takes about 90 seconds to load CS1\*FINDEX from tape.** 

**Later, when you want to use the tape you load CS1\*FINDEX into the computer and then load the tape's catalog from CS1SFINDEX. From the catalog display you select the number of the desired program on the tape. You are then instructed to rewind the tape to the beginning and press FAST FORWARD. CS1\*FINDEX then advances the tape to the program's location, automatically stops the tape if you are using a TI compatible recorder, displays the name of your program on the screen, and informs you this program has been located. Then CS1SFINDEX BREAKs to command mode and allows you to load your program in the normal way by typing OLD CS1 and following all the usual screen instructions, except that you DO NOT again "rewind cassette tape". CSWINDEX can easily be modified in extended basic to load the located tape program into the computer from within CS1\*FINDEX rather than from command mode. Change line 1770 to read RUN "CS1".** 

**If you already order the programs you RUN CS1\*FINDEX can use CS1\*FINDEX tape without using time to boot the catalog. have a printed list of each program on the tape and in which occur, you can bypass the catalog loading procedure. When your first option is "LOCATION SEARCH (Y/N)". From here you to locate the first or second or third, etc., program on the** 

**What's the secret? How does CS1\*FINDEX using only TI BASIC with no assembly routines do what all the experts say can't be done? Have you ever noticed how the tape recorder behaves when you read or write tape serial FILES (as opposed to PROGRAMS)? The recorder starts, reads in or writes what I presume to be a file header, then stops. Then the recorder starts again and reads or writes the first record and then stops. Then the recorder starts again and reads or** 

writes the second record and then stops, etc., etc. The total number of start/stop cycles equals the number of records plus one. The computer controls the turning on and off of the tape recorder motor and IT DOESN'T MATTER TO THE COMPUTER IF THE RECORDER IS SET FOR PLAY OR FOR FAST FORWARD. When searching for a program, CS1\$FINDEX writes a false file to the tape, turning the tape recorder motor on and off several times as this file is written. The tape recorder is set for FAST FORWARD rather than for RECORD as this file is written, so the tape never receives any data. The computer cannot directly sense that the tape is not getting any data, so the computer continues to turn the recorder motor on and off as it writes its fake file to the tape. When turned on, the tape advances very rapidly because the recorder is set for FAST FORWARD. A tape file designed to write up to 10 records with a record length of 192 will go through up to 11 start/stop sequences on a C60 tape before the tape is completely wound up on the take up reel. This is how CS1WINDX locates physical blocks of tape space in which to insert programs, and can later find a specific program located at any one of these physical blocks of tape space. The first block (corresponding to the false file's header) is where the catalog is stored, and the next 10 blocks (each corresponding to a false file record) are where the programs are stored. Enough space is included in each of the program storage blocks to store the largest possible tape PROGRAM.

#### LIMITATIONS:

1--You can't use CS1\$FINDEX with already existing program filled tapes. The spacing of the programs on the tape won't be right. You need to load programs onto your program storage cassette tapes using CSUIFINDEX.

2--Problems may occur if different tape recorders are used to store and later play programs. If the FAST FORWARD speed of the two recorders differs very much CS1#FINDX will not correctly find the location of the desired program.

3--There is only room for a short program in the last (10th) program block before the tape runs out.

The author of  $\texttt{CS11F} \texttt{INDEX}$  has written some rather wordy documentation files to explain the use of CS1\$FINDEX. These files are in PROGRAM format so that they can be loaded from tape and read by console/cassette-only users. In general most users can play around with the program and figure out how to use it without these docs. A sample tape program finding catalog is printed below as is the CSUFINDEX program listing (checksums added using EZ-KEYS PLUS) with permission of the author Joseph E. Bartle. It is released to the TI community as FAIRWARE. If you like it, send whatever you think it is worth to Joe at the address in the REM statements at the beginning of the program. Joe has other fairware offerings. Write or call him for details. User groups, not individuals, may obtain a copy of CS1\$FINDX and the above mentioned doc files by sending a disk and paid return mailer to the Lima User Group, P.O. Box 647, Venedocia OH 45894

#### SAMPLE FINDEX CASSETTE CATALOG

#### NUM PROGRAMS

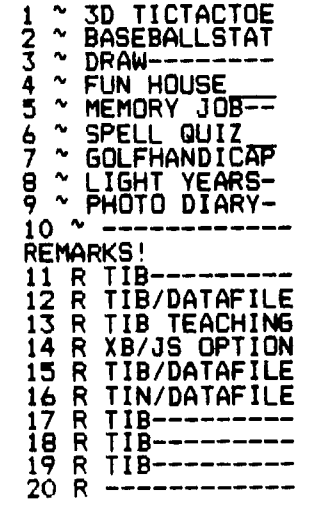

TIPS FROM THE TIGERCUB

#### #55

Tigercub Software 156 Collingwood Ave.<br>Columbus OH 43213

The Tigercub has dipped a<br>cautious paw into the cold<br>dark mysterious waters of<br>assembly, while still keep-<br>ing a firm grip on trusty<br>old Extended Basic. The<br>result is an XBasic pro-<br>gram that writes an assem-

gram cum<br>bly program!<br>The following subprogram, when merged into any pro-<br>gram which has reidentified gram mixed and called<br>after the characters have<br>been reidentified, will<br>een reidentified, wich write a source code which can be assembled into ob- $\overline{\mathsf{code}}$ , loaded from<br>linked to ject **XBasic** and instantly access the character set.

The source code is based<br>on 2FONTS/S by Barry<br>Traver, who gives credit to<br>Mac McCormick, David Migi-<br>covsky and Karl Schuneman.

19000 SUB CHARSUB(HX\$())<br>19001 DISPLAY AT(12,1)ERASE ALL:"Source code filename?":<br>"DSK" :: ACCEPT AT(13,4)SIZE<br>(12)BEEPIE\$ :: OPEN #1:"DSK" &F\$, OUTPUT

19002 DISPLAY AT(15,1):"LINK<br>ABLE program name?" :: ACCEP<br>T AT(16,1)SIZE(6):P\$<br>19003 DISPLAY AT(18,1):"Rede

fine characters from **ASCI** 

I to ASCII"<br>
19004 ACCEPT AT(19,7) VALIDAT<br>
E(DIGIT) SIZE(3):F<br>
19005 ACCEPT AT(19,21) VALIDA<br>
19005 ACCEPT AT(19,21) VALIDA<br>
TE(DIGIT) SIZE(3):T<br>
19006 PRINT #1:TAB(8);"DEF";<br>
TAB(13);P\$ :: PRINT #1:"VMBW<br>
EQU >2024" ::

STATUS EWU 7837C"<br>
19007 NB=(T-F+1) \*8 :: CALL D<br>
EC\_HEX(NB, H\$): A=768+F\*8 ::<br>
CALL DEC\_HEX(A, A\$)<br>
19008 FOR CH=F TO T :: IF CH<br>
(144 THEN CALL CHARPAT(CH, CH<br>
\*)ELSE CH\$=HX\$(CH)<br>
19009 IF FLAG=0 THEN PRINT \*

19009 IF FLAG=0 (MEN FRINT TO 1: "FONT"; :: FLAG=1<br>19010 FOR J=1 TO 13 STEP 4 :<br>: M\$=M\$&">"&SEG\$(CH\$, J, 4)&",<br>" :: NEXT J :: M\$=SEG\$(M\$, 1,<br>"3)&" -\*"&CHR\$(CH)

19011 PRINT #1:TAB(8); "DATA<br>"&M\$ :: M\$="" :: NEXT CH<br>19012 PRINT #1:P\$;TAB(8); "LI<br>R1,FONT" :: PRINT #1:TAB(8); "LI<br>8); "LI RO, >"&A\$ :: PRINT #

1: TAB(8); "LI R2, >"&H\$<br>19013 PRINT #1: TAB(8); "BLWP<br>@VMBW": TAB(8); "CLR @STATUS"<br>: TAB(8); "RT": TAB(8); "END" ::<br>(CLOSE #1 19014 SUBEND<br>19015 SUB DEC HEX(D, H\$)<br>19016 X\$="0123456789ABCDEF"<br>11. A=D+655361(D)32767)  $19017$   $H$ \$=5EG\$(X\$,(INT(A/4096)<br>
19017  $H$ \$=5EG\$(X\$,(INT(A/4096)<br>
1AND 15)+1,1)&SEG\$(X\$,(INT(A<br>
1256)AND 15)+1,1)&SEG\$(X\$,(INT(A/16)AND 15)+1,1)&SEG\$(X\$,<br>
,(A AND 15)+1,1):1 SUBEND

to try it out. You<br>ly know that CALL **Now** probably know that CALL<br>CHARSET will restore reid-<br>entified characters below entified characters below<br>ASCII 96 to normal form,<br>but not those above, so<br>let's write a routine to<br>restore those. Clear the restore those. Clear the<br>memory with NEW, merge in<br>the above which merge in memory with New, merge in<br>the above, which you should<br>have SAVED with -<br>SAVE DSK1.CHARSUB, MERGE<br>by MERGE DSK1.CHARSUB. Add

 $\left[$ line – a

100 CALL CHARSUB (HX\$()) and RUN. Answer the filename<br>prompt with DSK1.OLDLOW/S,<br>the next prompt with OLDLOW<br>and select ASCII, 97 to 127. When done, insert the<br>Editor/Assembler module and<br>its disk Part A. Select<br>Assembler, Y to load assem-

Assembler, Y to load assem-<br>bler, give the source code<br>DSK1.QLDLQW/S, object code DSK1.OLDLOW/O, Just press<br>Enter at next prompt, and R<br>for options. You should get 0000 ERRORS.

Now key in this routine to test ýour program.

100 CALL INIT :: CALL LOAD("<br>DSK1.OLDLOW/O"):: FOR CH=33<br>TO 126 :: CALL CHAR(CH, "FF81<br>B181818181FF"):: PRINT CHR\$(<br>CH);:: NEXT CH<br>O1 CALL KEY(0,K,S):: IF S=0<br>THEN 101 ELSE CALL CHARSET<br>102 CALL KEY(0,K,S):: IF S=0<br>THEN 10 DLOW") 110 GOTO 110

Press any key to restore the<br>upper case characters by<br>CALL CHARSET, any key again<br>to use the CALL LINK.

You are now ready to use routine to copy all<br>s of character sets the l the routine to copy all<br>kinds of character sets<br>from the programs in your<br>library. You don't have any<br>such programs? Not to<br>worry. You don't have to<br>reidentify characters one<br>by one with one of those graphics editor programs.<br>You can just manipulate the<br>existing hex codes of the<br>maracters. I have normal characters. I have<br>created nearly 50 different character séts by that method!

The space occupied by a<br>character on the screen is<br>really an 8x8 square of 64<br>tiny dots. Various dots are<br>turned on (colored) and off (transparent) to create a<br>pattern - just the opposite<br>of light bulbs on a score-

board.<br>And those on-and-off dots<br>are really the binary numwhich the computer<br>uses. But fortunately the<br>computer lets us use hexa-<br>decimal numbers rather than<br>binary. The following with . The following will<br>out a reference chart print decimal to binary to<br>decimal. You can easily  $of$ hexadecimal. You can easily<br>convert it to dump to a printer.  $\rightarrow$ 

10 DISPLAY AT (6, 1) ERASE ALL:<br>"DEC BIN HEX"

"DEC BIN HEX"<br>
100 FOR J=0 TO 15 :: CALL DE<br>
C BIN(J, B\$):: CALL DEC HEX(J, H\$):: DISPLAY AT(J+8, I):J; T<br>
AB(5):B\$; TAB(10); SEG\$(H\$, 4, 1): NEXT J

711 NEXT J<br>
21020 SUB DEC BIN(D@, B\$):: D<br>
=D@ :: IF D=0 THEN B\$="0000"<br>
:: SUBEXIT<br>
21021 IF D=1 THEN 21022 :: X<br>
=D/2 :: B@\$=STR\$(ABS(X<>INT(

X)))&BOS II D=INT(X)II IF D><br>1 THEN 21021<br>21022 BOS="1"&BOS II BS=RPT\$

 $(10, 4 - LEN(B0))$  & BOS  $11, B0$ \$=

("O", 4-LEN(B8\$))&BS\$ :: DG\$-<br>"" 1: SUBEND<br>21039 SUB DEC HEX(D, H\$)<br>21040 X\$="0123456789ABCDEF"<br>:: A=D+65536\$(D>32767)<br>21041 H\$=SE6\$(X\$,(INT(A/4096)<br>2041 H\$=SE6\$(X\$,(INT(A<br>/256)AND 15)+1,1)&SE6\$(X\$,(I<br>NT(A/16)AND 15)+1,1)  $($ A AND  $15$ ) +1, 1)  $\pm i$  SUBEND

this routine will And And this routine will<br>show you how each letter is<br>formed, by binary 0's (off)<br>and 1's (on), for each key<br>you press. I put it in merge<br>format so you can MERGE it<br>into any program and CALL it<br>to examine the characters.

17000 SUB CHARVIEW 17001 !programmed by Jim Pet<br>erson Feb 1989<br>17002 DISPLAY AT(1,1)ERASE A<br>LL:"CHARACTERS IN BINARY & H

EX": : "Press any key to see the binary representation<br>of the screen character and its hexcode." 17003 DISPLAY AT (8,1): "Press Enter to see the char-acter 17004 CALL KEY(0,K,S):: IF K<br>=13 THEN 17005 ELSE IF S=0 0<br>R K<32 OR K>143 THEN 17004 E<br>LSE 17007 17005 CALL CHAR(48, "FF"&RPT\$<br>("81", 6)&RPT\$("FF", 9))<br>17006 CALL KEY(0, K, S):: IF S<br><1 THEN 17006 ELSE CALL CHAR (48. "00384444444444380010301<br>010101038"):: 60T0 17004<br>17007 CALL CHARPAT(K.CH\*)<br>17008 R=12 :: FOR J=1 T0 15 17008 R=12 :: FDR J=1 TU 15<br>STEP 2<br>17009 H\$=SEG\$ (CH\$, J, 1):: CAL<br>L HEX BIN(H\$, B\$)<br>17010 DISPLAY AT(R, 8): B\$<br>17011 H\$=SEG\$ (CH\$, J+1, 1):: C<br>ALL HEX BIN(H\$, B\$)<br>17012 DISPLAY AT(R, 12): B\$ ::<br>DISPLAY AT(R, 18): SEG\$ (CH 2) :: R=R+1 :: NEXT J :: DIS PLAY AT(22,6):CH\$ 1: 60TO 17 004 17013 SUBEND<br>17014 SUB HEX BIN(H\$, B\$):: H<br>X\$="0123456789ABCDEF" :: BN\$<br>="0000X0001X0010X0011X0100X0 101X0110X0111X1000X1001X1010 X1011X1100X1101X1110X1111 17015 FOR J=LEN(H\$)TO 1 STEP<br>
-1 11 X\$=SEG\$(H\$, J, 1)<br>
17016 X=POS(HX\$, X\$, 1)-1 11 T<br>
\$=SEG\$(BN\$, X\$5+1, 4)&T\$ 11 NE<br>
XT J 11 B\$=T\$ 11 T\$="" 11 SU **BEND** 

And to reidentify a character, you just change the<br>numbers and letters in the numbers and letters in the<br>
16-digits the binary pat-<br>
represents the binary pat-<br>
tern. By writing little<br>
routines to switch those<br>
digits around, all kinds of<br>
things can be done.<br>
For instance, the normal<br>
characters a

tharacters always have the<br>top row of dots turned off,<br>to provide spacing between<br>lines of text on the screen. If you want taller<br>characters you will have to double-space the times but<br>you can create them by<br>you can create them by<br>making the numerals and<br>upper case characters con-<br>sist of the 2nd-7th rows,<br>the 7th row again, and the<br>8th row - it just happens to work out.

18000 SUB HIGHCHAR 11 FOR CH =48 TO 90 11 CALL CHARPAT (CH, CH\$) 1: CALL CHAR(CH, SEG\$ (CH<br>\$, 3, 10) &RPT\$ (SEG\$ (CH\$, 13, 2),<br>2) &SEG\$ (CH\$, 13, 2),<br>3) &SEG\$ (CH\$, 15, 2)) 11 NEXT CH **:** SUBEND

I made that a subprogram<br>so you can MERGE it in and<br>use it to modify other character sets.

If we take the hex code<br>apart, 2 digits at a time,<br>and reassemble it backward,

100 CALL CLEAR :: FOR CH=33<br>TO 90 :: CALL CHARPAT(CH, CH\$):: FOR J=1 TO 15 STEP 2 ::<br>CH2\$=SEG\$(CH\$, J, 2)&CH2\$ :: N<br>EXT J :: CALL CHAR(CH, CH2\$):<br>: CH2\$="" :: NEXT CH<br>110 DISPLAY AT(12, 1): "?NWOD<br>EDISPU": "VT EHT DENRUT O

That one was in my first Tips newsletter, years ago,<br>but it is much more effective at assembly speed.

This one shades characters on their left edge by turn-<br>on the pixel to the left of<br>the leftmost "on" pixel, if<br>any. Also try it in combina-<br>tion with HIGHCHAR.

18001 SUB NEWCHAR3 :: FOR CH<br>=48 TO 122 :: CALL CHARPAT(C<br>H, CH\$):: FOR J=1 TO 15 STEP

18002 CH2\$=CH2\$&SEG\$("0367CD<br>EF", POS("01234567", SEG\$(CH\$,<br>J, 1), 1), 1)&SEG\$(CH\$, J+1, 1):<br>NEXT J :: CALL CHAR(CH, CH2\$):: CH2\$="" :: NEXT CH :: SU<br>BEND

This one uses HIGHCHAR to heighten the character and<br>then blanks out three rows.<br>Try following it with<br>NEWCHAR3.

18030 SUB NEWCHAR10 :: A\$="0<br>0" :: FOR CH=48 TO 90 :: CAL<br>L CHARPAT(CH,CH\$):: CH\$=SEG\$<br>(CH\$,3,10)&RPT\$(SEG\$(CH\$,13,<br>2),2)&SEG\$(CH\$,15,2)<br>18031 CH\$=SEG\$(CH\$,1,4)&A\$&S<br>EG\$(CH\$,7,2)&A\$&SEG\$(CH\$,11,<br>2)&A\$&SEG\$(CH\$,15,2):: CALL **BEND** 

The next one, which works<br>only on ASCII 97-122, makes<br>tall characters ridiculously elongated above.

18050 SUB NEWCHAR20 :: FOR C<br>H=97 TO 122 :: CALL CHARPAT(<br>CH,CH\$):: CALL CHAR(CH,SEG\$(<br>CH\$,7,2)&RPT\$(SEG\$(CH\$,9,2), CH\$, 7, 2) &RPT\$ (SEG\$ (CH\$, 9, 2),<br>4) &SEG\$ (CH\$, 11, 6)) : : NEXT CH **:: SUBEND** 

This one has the chaacters<br>raised by one line, widened<br>one column at left and two<br>columns at right to make a<br>full 8x8 character which<br>must be double-spaced horizontally and vertically.

18090 SUB NEWCHAR27 :: FOR C<br>H=48 TO 122 :: CALL CHARPAT(<br>CH, CH\$):: CH\$=SEG\$(CH\$, 3,10)<br>&RPT\$(SEG\$(CH\$,13,2),2)&SEG\$<br>(CH\$,15,2):: FOR J=1 TO 15 S<br>TEP 2<br>TEP 2

TEP 2<br>18091 CH2\$=CH2\$&SEG\$("014589<br>CD",POS("01234567",SEG\$(CH\$,<br>J,1),1),1)&SEG\$("0129",POS("<br>048C",SEG\$(CH\$,J+1,1),1),1)<br>18092 NEXT J :: CALL CHAR(CH<br>,CH2\$="" :: NEXT CH<br>,. SUBEND i: SUBEND

Those who have my Nuts &<br>Bolts disks will see how valuable this assembly can be to make instantly avail-<br>able the routines for double<br>height and double width characters, etc., etc. And<br>if you have Todd Kaplan's<br>amazing ALSAVE routine from the Genial Traveler Vol. 1<br>No. 3, you can imbed them<br>in your XBasic program for<br>fast loading.

And you can merge CHARSUB<br>into any character editor or sprite defining program and, a bit of modification, with use it to convert your crea-<br>tions into fast-loading assembly.

These assembly loads are<br>compatible with my BXB, so you can also load character<br>sets into sets 15 and 16,<br>ASCII 144-159. However, the CHARPAT statement cannot access ASCII above 143, so<br>in this case you must dimin this case you must dim-<br>ension an array in the pro-<br>gram you are copying from,<br>as DIM HX\$(159), and place<br>the hex codes in the array<br>using the ASCII as the array<br>using the ASCII as the array<br>script number, such as<br>CALL **BXB!** 

So, now you try creating<br>your own screen fonts!

Memory full,

Jim Peterson

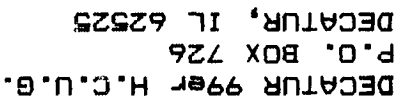

 $\sim 100$ 

 $\sim 10^{-11}$ 

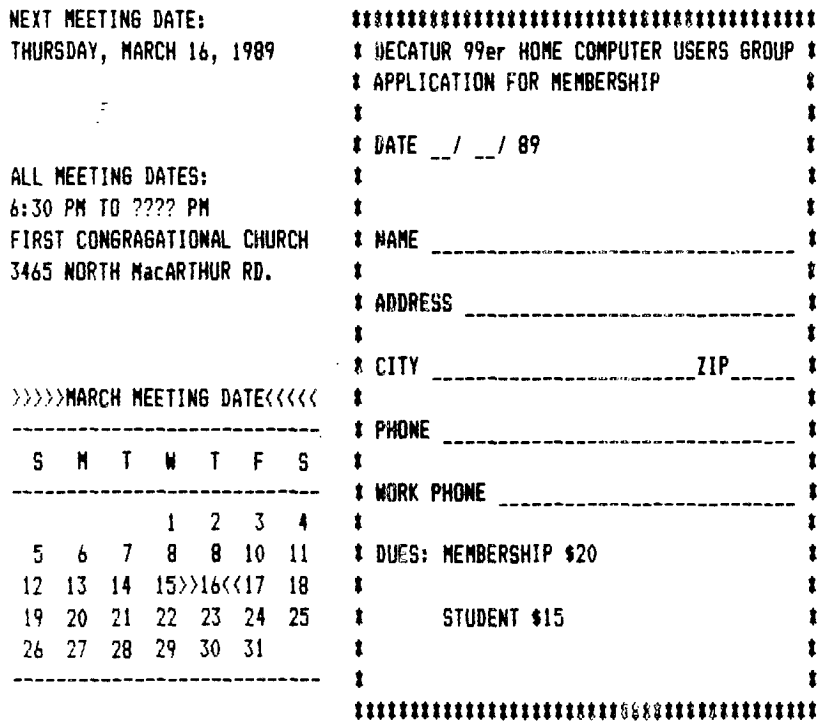

 $\langle \cdot \rangle_{\rm{c}}$ 

 $\Delta\sigma_{\rm c}$  ,  $\Delta\sigma_{\rm c}$ 

TIME DATED MATERIAL

 $\sim 10^{11}$